## ESSM: Viewing Benefit Balances Job Aid

To view benefit balances in the ESS Mobile app, tap the Time Card Review tile displayed in your mobile app home screen.

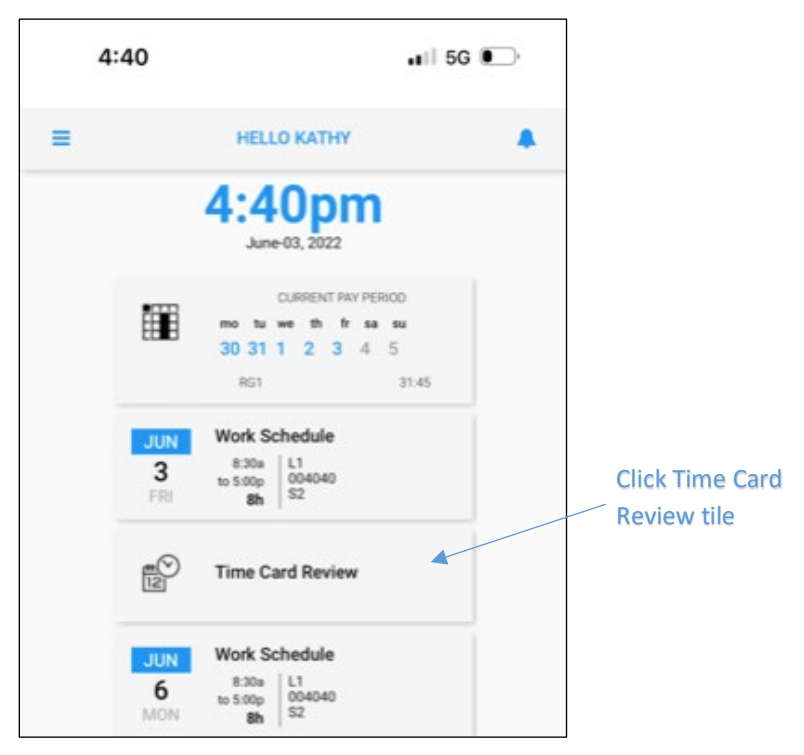

Tap the Benefit Balance tile in the Time Card Data screen.

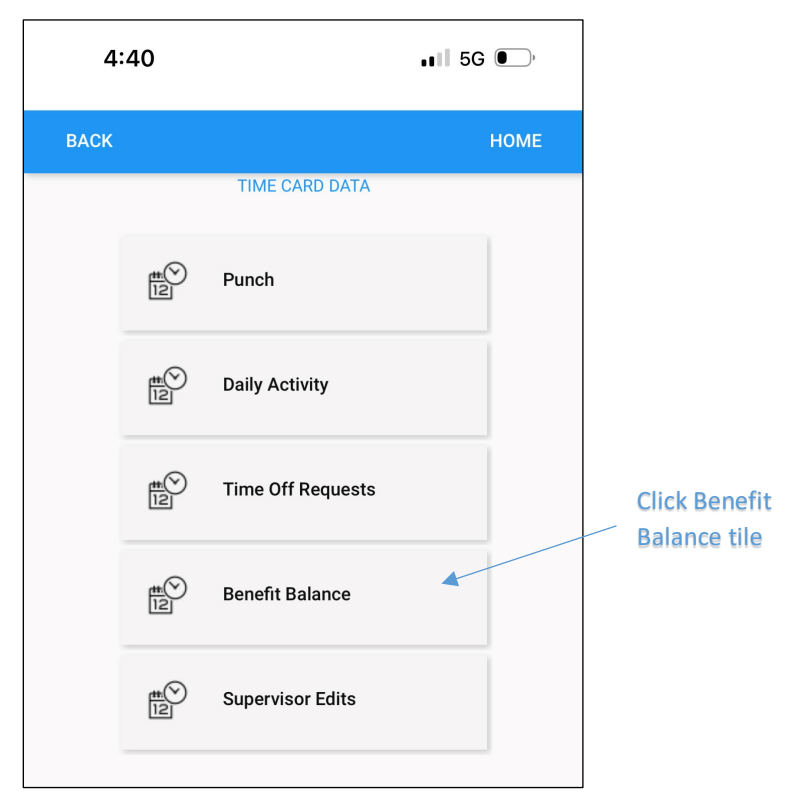

Benefit balances are displayed by dates for the balance in and balance out for the pay period selected. Tap the Previous Pay Period tab at the bottom of the screen to view benefit balances for the previous pay period. Finger swipe the screen to move the screen to view the hidden balance columns.

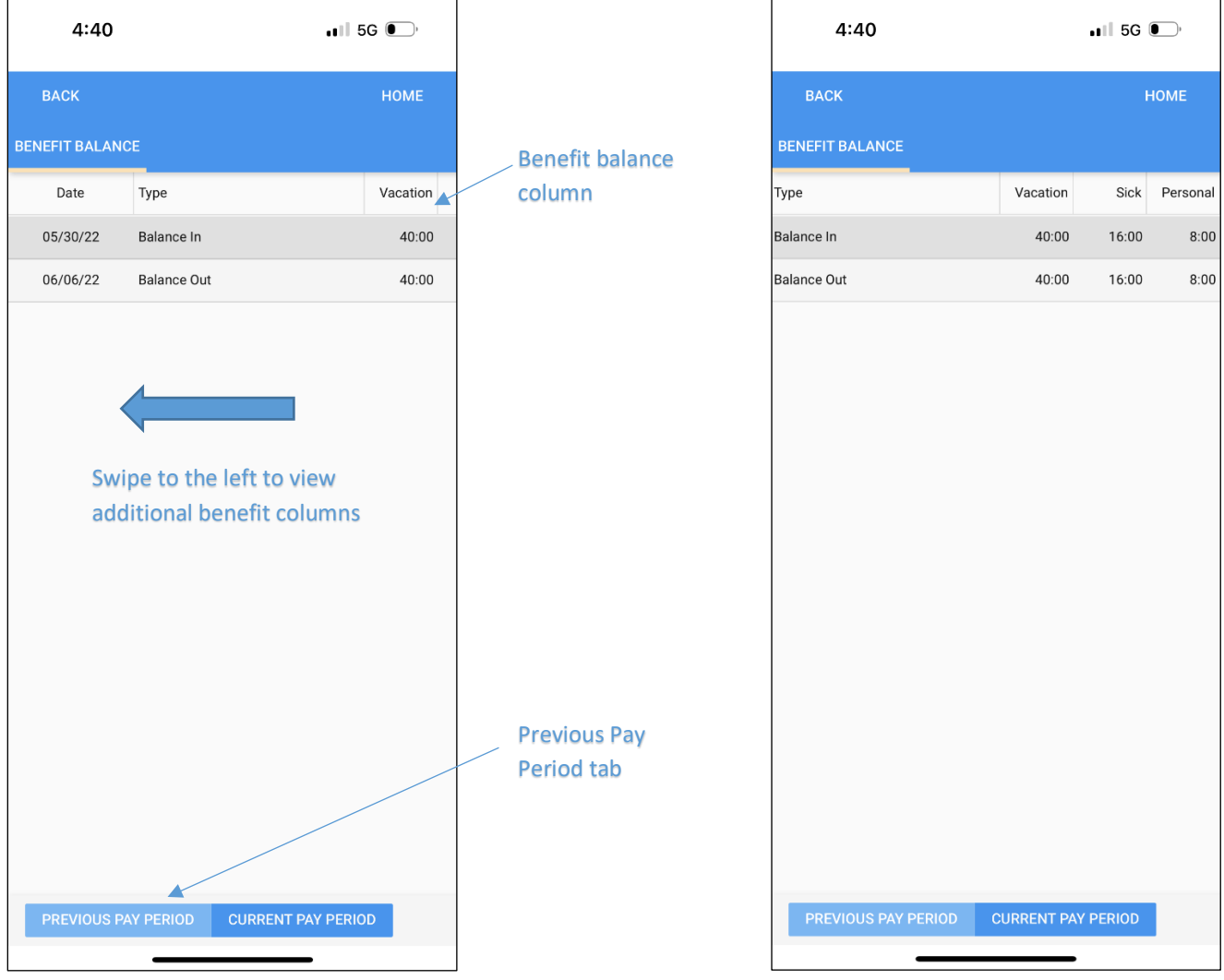

©2023 Attendance on Demand, Inc. All rights reserved. Attendance on Demand is a registered trademark of Attendance on Demand, Inc. (AOD). Nothing contained here supersedes your obligations under applicable contracts or federal, state and local laws in using AOD's services. All content is provided for illustration purposes only.